# **Archives Des questions sur l'ARCHOS 1 Vision ?**

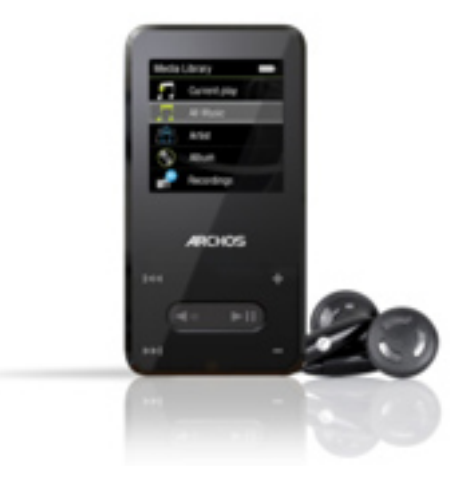

### **Général**

#### **Comment retirer une chanson de ma liste de favoris ?**

Sélectionnez « Favoris » depuis le menu musique et choisissez la chanson à retirer. Maintenez appuyé le bouton « Play/pause » pour faire apparaitre le sous-menu. Sélectionnez « Effacer » et appuyez sur « Play/pause » pour valider. Le fichier sera alors retiré de vos favoris sans toutefois être supprimé de la mémoire interne du produit.

#### **Comment retirer une chanson de ma liste de favoris ?**

Sélectionnez « Favoris » depuis le menu musique et choisissez la chanson à retirer. Maintenez appuyé le bouton « Play/pause » pour faire apparaitre le sous-menu. Sélectionnez « Effacer » et appuyez sur « Play/pause » pour valider. Le fichier sera alors retiré de vos favoris sans toutefois être supprimé de la mémoire interne du produit.

#### **Comment est-ce que j'installe une liste de chansons favorites ?**

Pour ajouter une chanson, un album ou toutes les chansons d'un artiste à vos favoris, sélectionnez **Musique** depuis l'écran principal et choisissez soit **Titre , Album** ou **Artistes**. Une fois que la liste sélectionnée est affichée, maintenez appuyé le bouton « Play/pause ». Le sous-menu des favoris apparait alors ; il vous suffira de sélectionner le premier choix dans la Page 1 / 2

## **Archives**

liste **Ajouter aux favoris** en appuyant une nouvelle fois sur « Play/pause » pour que la sélection soit ajoutée à vos favoris.

Référence ID de l'article : #1093 Auteur : Admin FAQ Dernière mise à jour : 2015-04-17 16:52

> Page 2 / 2 **(c) 2024 ARCHOS <noreply@archos.com> | 2024-04-27 05:16** [URL: http://faq.archos.com//index.php?action=artikel&cat=138&id=94&artlang=fr](http://faq.archos.com//index.php?action=artikel&cat=138&id=94&artlang=fr)